VY\_32\_INOVACE\_PR1\_19

## **Integer a Real**

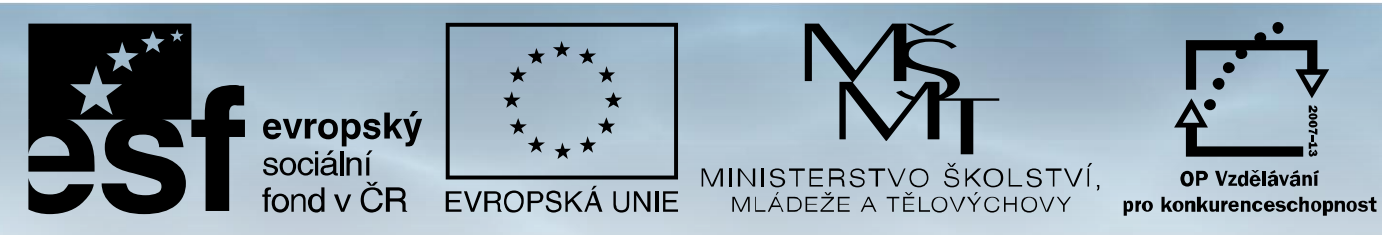

**INVESTICE DO ROZVOJE VZDĚLÁVÁNÍ** Projekt: 1.5, Registrační číslo: CZ.1.07/1.5.00/34.0304

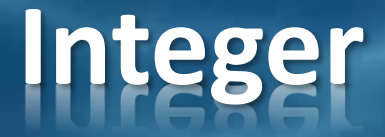

### Integer označuje celočíselný datový typ:

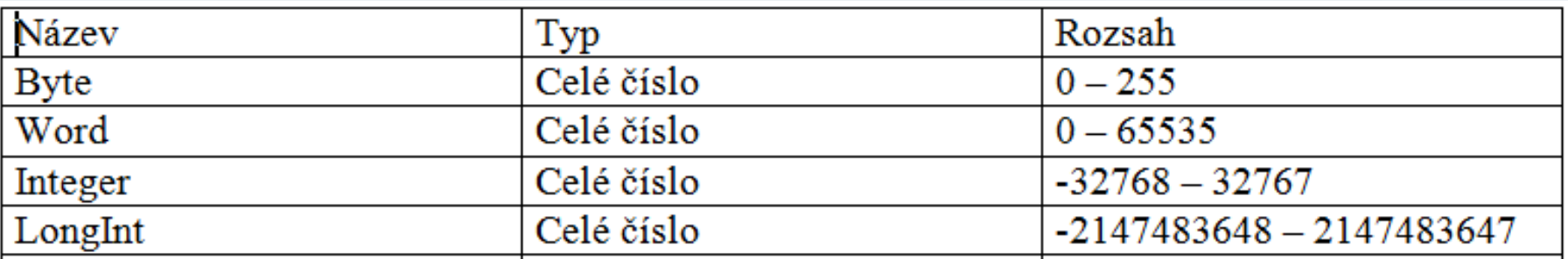

#### Povolené operace s datovým typem Integer:

Povolené operace s datovým typem Integer:

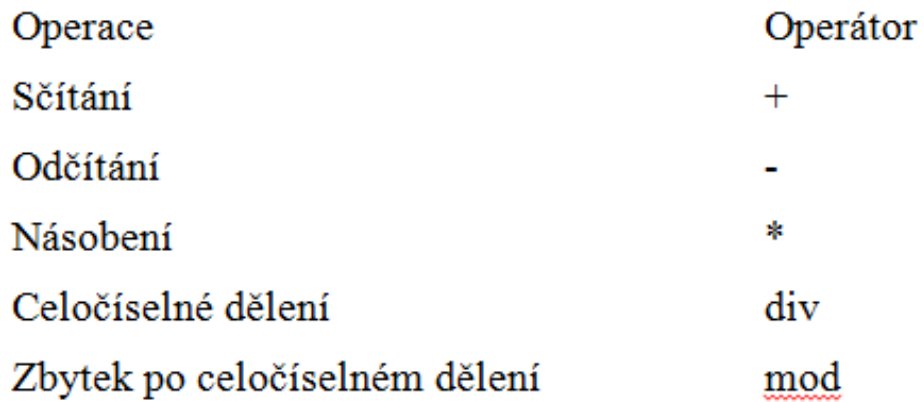

# **Příklad – lineární rovnice**

**Zadání** - Do editačního pole zadejte celé číslo. Tlačítkem *Vypočti* zobrazte 2x+1 pomocí komponenty Label.

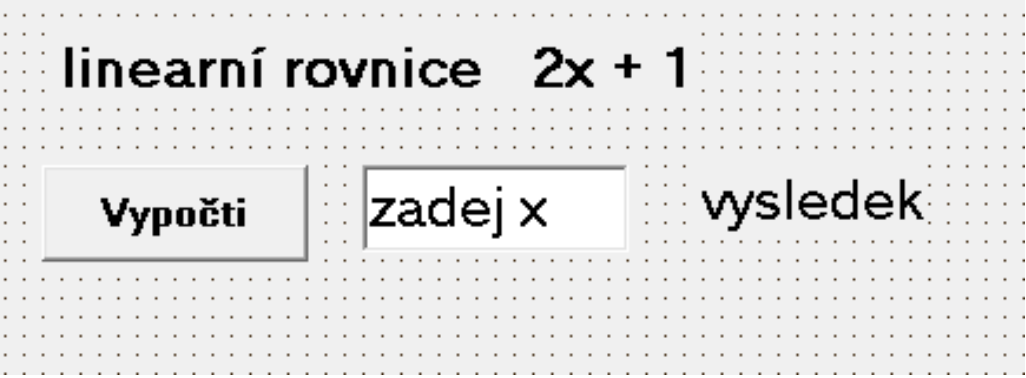

```
procedure TForm1.Button1Click(Sender: TObject);
var x: integer;
begin
  x := StrToInt (edit1.text);
  Labell.Caption:= IntToStr(x);
```
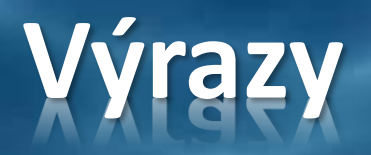

Výrazy vznikají propojením konstanta a proměnných pomocí operátorů

**Priorita operátorů**

 $1.$  not

2.  $\ast$ ,  $/$ , div, mod, and

 $3. +, -, or, x$ 

4. =, < >, <, >, <=, >=

Operátor s vyšší prioritou je vyhodnocen před operátorem s nižší prioritou. Operátory se stejnou prioritou jsou vyhodnocovány v pořadí zleva doprava.

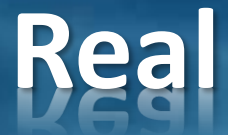

### Real označuje čísla v pohyblivé řadové čárce

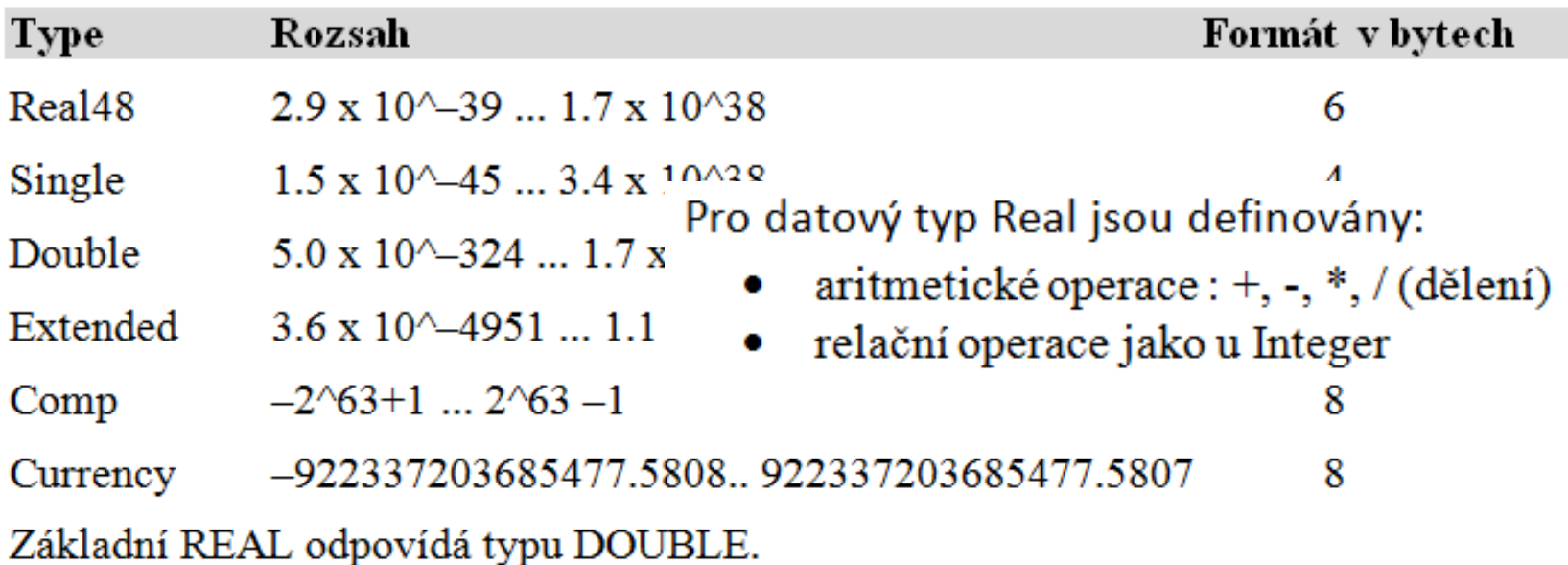

S datovým typem Real můžeme provádět:

- aritmetické operace včetně dělení
- relační operace jako u typu Integer

## **Aritmetické rutiny**

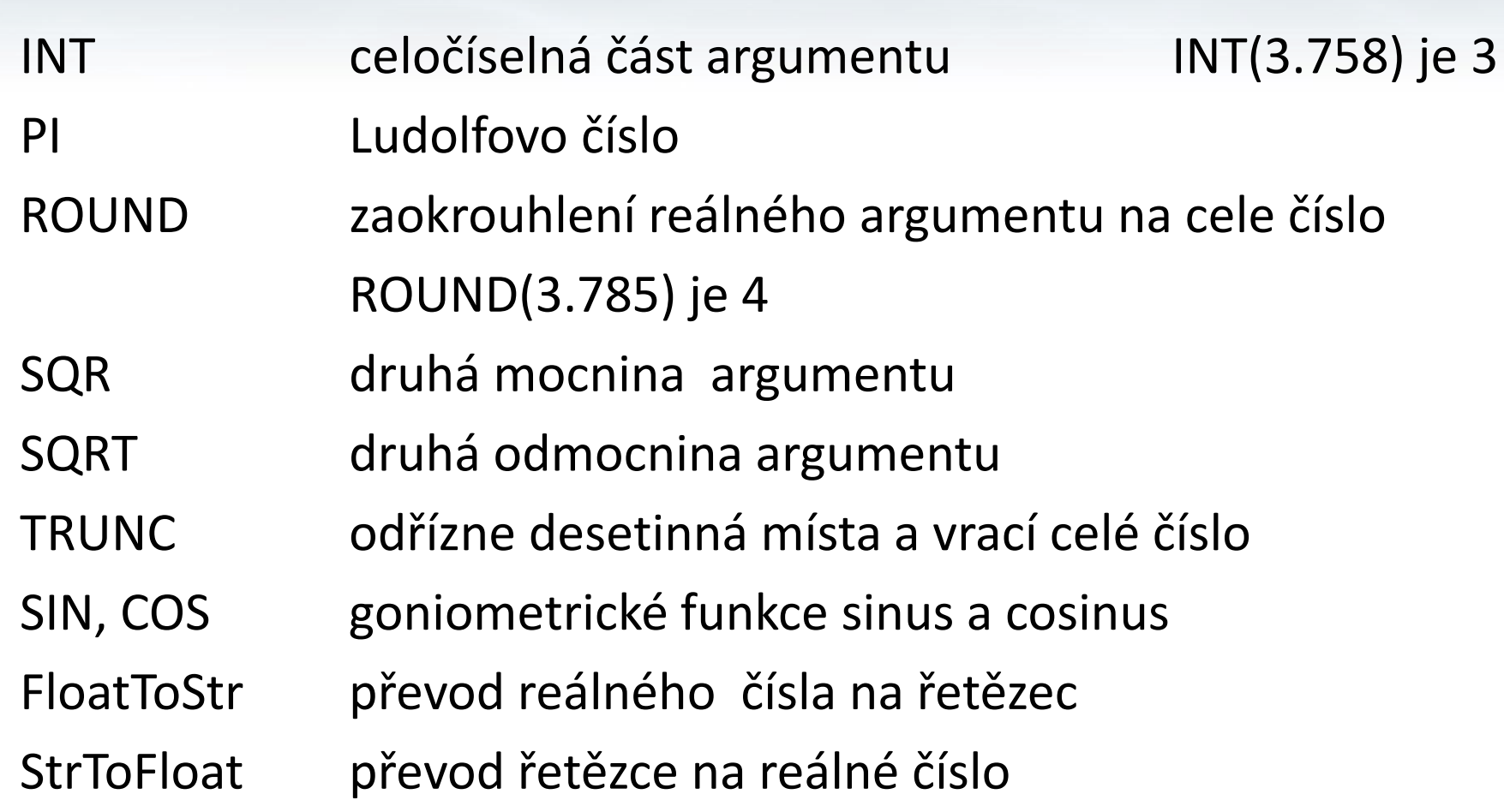

# **Formátování pomocí Str**

- procedura Str převádí číslo na řetězec
- numerický argument může obsahovat počet vystupujících znaků (šířku) reálných argumentů ještě počet desetinných míst (a:3:2,s).

 $x := 6$ str  $(x, s)$  výpis "6" Str (x:4,s) výpis "6"

# **Příklad - BMI**

Index tělesné hmotnosti BMI se spočítá vydělením hmotnosti daného člověka druhou mocninou jeho výšky:

 $\text{BMI} = \frac{\text{hmotnost}}{\text{výška}^2}$ 

hmotnost je v kilogramech, výška v metrech a výsledná jednotka kg/m² se často vynechává

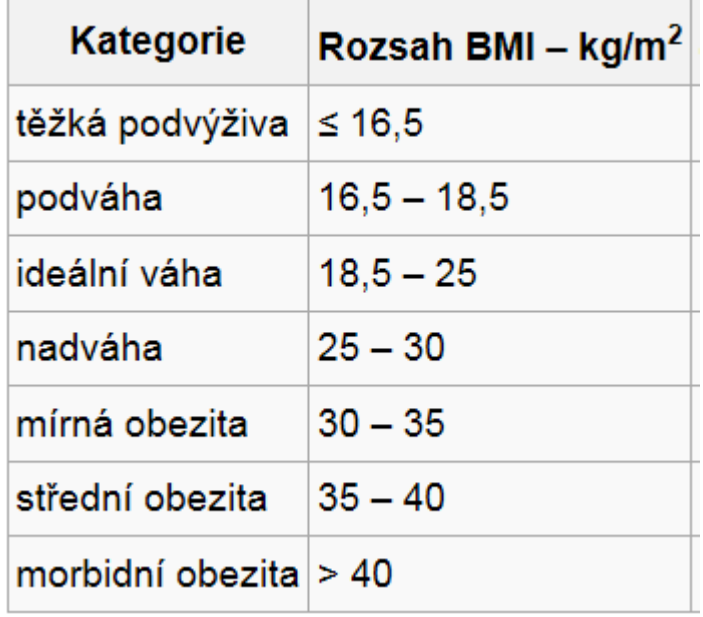

# **Příklad - BMI**

Do formuláře vložíme 2 editační pole pro zadání hmotnosti a výšky a tlačítkem provedeme výpočet, jehož výsledek se zapíše do Labelu.

V tabulce najdeme odpovídající hodnocení.

```
procedure TForm1.Button1Click(Sender: TObject);
var hmotnost, vyska, BMI:real;
begin
  hmotnost:= StrToFloat(edit1.text);
  vyska:= StrToFloat(edit2.text);
  BMI := hmotnost/SQR(vyska);
  Label1.Caption:=FloatToStr(BMI);
end;
```
end.

#### Zdroje:

BINZINGER, Thomas. *Naučte se programovat v Delphi. Podrobný průvodce začínajícího uživatele*. 1. vyd. Praha: Grada, 1998, 342 s. ISBN 80-716-9685-4.

BORLAND INTERNATIONAL, Inc. *Borland Delphi 3 for Windows 95 and Windows NT: User's Guide*. Borland International, Inc., 1997.

INPRISE CORPORATION. Borland Delphi Standard 5.0 [software]. [přístup 30.12.2012]. Dostupné z: [http://www.borland.com](http://www.borland.com/). Požadavky na systém: Pentium 90 or faster (Pentium 166 recommended) Microsoft Windows 95, 98, or NT 4.0 with Service Pack 3 or later,32 MB RAM (64 MB recommended), 55 MB for compact installation; 120 MB for full installation

PÍSEK, Slavoj. *Začínáme programovat v Delphi: podrobný průvodce začínajícího uživatele*. 1. vyd. Praha: Grada, 2000, 303 s. ISBN 80-247-9008-4.